#### Служба поддержки клиентов

Уважаемый потребитель!

Если Вас интересует информация, связанная с приобретением продукции, характеристиками и эксплуатацией техники, а также сервисным обслуживанием, просим Вас обращаться в

Службу поддержки клиентов.

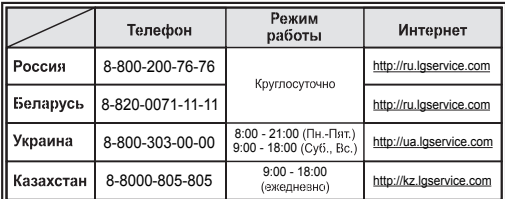

Все звонки бесплатные

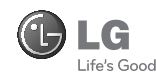

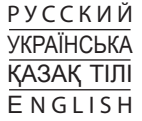

# GB190

Настоящее руководство частично может не соответствовать телефону. Это зависит от установленного на нем программного обеспечения и вашего оператора услуг мобильной связи. Recording Recording

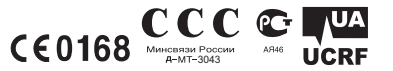

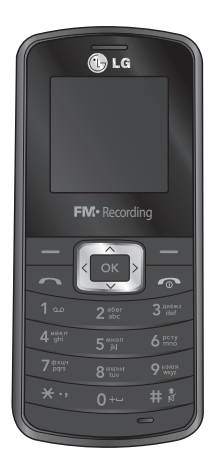

www.lgmobile.com P/N : MMBB0353102 (1.0)

# GB190 ИНСТРУКЦИЯ ПОЛЬЗОВАТЕЛЯ

Содержание данного руководства может иметь некоторые отличия от телефона в зависимости от программного обеспечения и поставщика услуг сотовой связи. Меню телефона может иметь сокращения в названиях его функций и опций.

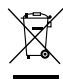

#### **Утилизация старого оборудования**

- Символ на устройстве, изображающий перечеркнутое мусорное ведро на колесах, означает, что на изделие распространяется Директива 2002/96/EC.
- 2 Электрические и электронные устройства должны утилизироваться не вместе с бытовым мусором, а через специальные учреждения, указанные правительственными или местными органами власти.
- 3 Правильная утилизация старого оборудования поможет предотвратить потенциально вредное воздействие на окружающую среду и здоровье человека.
- 4 Для получения более подробных сведений об утилизации старого оборудования обратитесь в администрацию города, службу, занимающуюся утилизацией или в магазин, где был приобретен продукт.

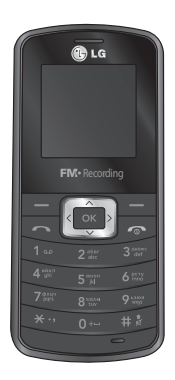

# **Установка SIM-карты и батареи телефона**

#### **Установка SIM-карты**

При подключении у оператора сотовой связи вы получаете SIM-карту вместе с комплектом подписки, в который входит PIN-код, возможность использования дополнительных услуг и многое другое.

#### **Важно!**

**›** SIM-карта и ее контакты легко повреждаются при царапании или изгибе, поэтому обращайтесь с ней осторожно, в том числе при установке и извлечении. Берегите SIM-карту от маленьких детей.

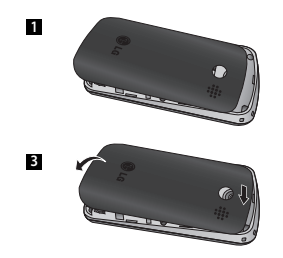

**›** USIM не поддерживается в данной модели телефона.

#### **Рисунки**

- Открыть крышку отсека для **1** аккумулятора
- Установите SIM-карту **2**
- Закройте крышку отсека для **3** аккумулятора
- Зарядите аккумулятор **4**

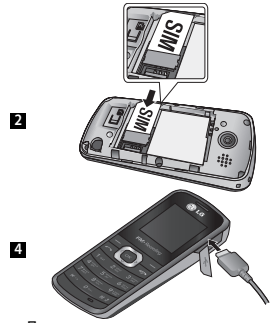

Полностью зарядите аккумулятор перед первым использованием телефона.

## **Описание телефона**

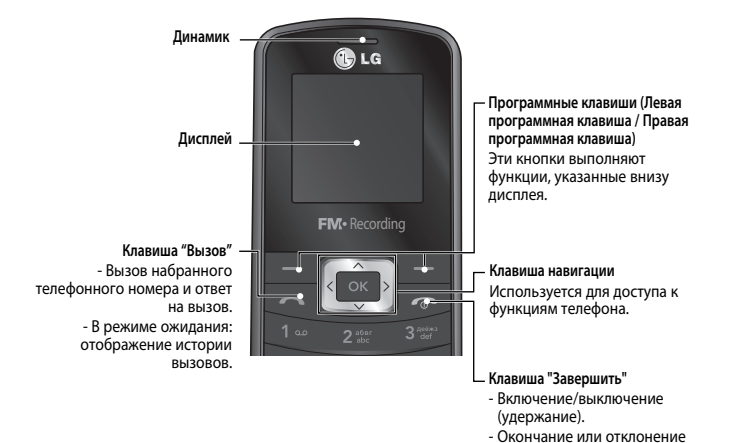

3

вызова.

### **Включение и выключение телефона**

- **1.** Нажмите и удерживайте клавишу Завершить, пока не включится питание.
- **2.** Нажмите и удерживайте клавишу Завершить, пока питание не выключится.

## **Выполнение вызова**

- **1.** Введите телефонный номер, включая код региона.
- **2.** Чтобы вызвать абонента, нажмите кнопку **...**
- **3.** Для завершения вызова нажмите клавишу **Правим правую программную** клавишу.

## **Международные вызовы**

- 1. Для ввода символа '+' нажмите и удерживайте клавишу **......**
- **2.** Введите код страны, код города и номер телефона
- **3**. Для вызова абонента нажмите клавишу [Вызов].

## **Ответ на вызов**

- **1.** При получении вызова прозвучит сигнал вызова, и на экране появится значок телефона.
- **2.** Если в качестве режима ответа установлен режим "Любой клавишей", нажатие любой клавиши приведет к ответу на вызов, кроме клавиши ...
- **3.** Для отклонения вызова нажмите клавишу .

# **Выбор функций и параметров**

Телефон обладает набором функций, благодаря которым можно настроить телефон в соответствии с собственными требованиями. Эти функции объединены в меню и подменю, доступ к ним осуществляется с помощью двух программных клавиш -  $\blacksquare$  и  $\blacksquare$ . В каждом меню и подменю можно просмотреть и изменить параметры определенной функции.

Назначение программных клавиш меняется в зависимости от текущей ситуации; метка в нижней строке экрана дисплея, над каждой из кнопок, указывает ее текущее назначение.

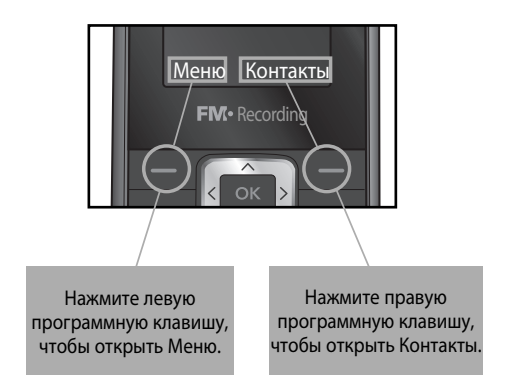

# **Ввод текста**

С помощью клавиатуры телефона можно вводить буквенно-цифровые символы. Измените режим ввода текста нажатием клавиши.

#### **Режим T9**

Предиктивный режим ввода текста T9 позволяет легко вводить слова минимальным количеством нажатий на клавиши. При нажатии каждой клавиши, на дисплее телефона отображаются символы, которые телефон подбирает сам в соответствие со встроенным словарем. В словарь также можно добавлять новые слова. При добавлении новых слов телефон подбирает наиболее подходящий вариант из словаря.

### **Режим АБВ**

При вводе текста в данном режиме необходимо нажимать кнопку с указанной на ней буквой один, два, три или четыре раза, прежде чем она появится на экране.

## **Режим 123 (режим ввода цифр)**

Ввод цифр выполняется одним нажатием кнопки для каждой цифры.

#### **Режим символов**

Режим символов позволяет вводить различные символы и специальные знаки. Для ввода символа выберите Опции > Ввод символа. Для выбора нужного символа используйте навигационные и цифровые клавиши, затем нажмите клавишу OK.

## **Структура меню труктура**

#### **1. Браузер**

- 1.1 Домашняя страница
- 1.2 Закладки
- 1.3 Переход к URL
- 1.4 История
- 1.5 Push сообщения
- 1.6 Настройки

#### **2. Вызовы**

- 2.1 Все вызовы
- 2.2 Пропущенные
- 2.3 Исходящие
- 2.4 Входящие
- 2.5 Продолжительность
- 2.6 Стоимость
- 2.7 Счетчик GPRS

#### **3. Инструменты**

- 3.1 Будильник
- 3.2 Календарь
- 3.3 Калькулятор
- 3.4 Заметки
- 3.5 Задачи
- 3.6 Конвертер
- 3.7 Часовой пояс
- 3.8 SIM-меню \*

#### **4. Мультимедиа**

- 4.1 MP3 плеер
- 4.2 Фотокамера
- 4.3 Видеокамера
- 4.4 Радио
- 4.5 Расписание записи радио
- 4.6 Диктофон

\* Если SIM-карта поддерживает сервис SAT (SIM Application Toolkit), то в меню 3.8 будет находится пункт SIM-меню с именем, присвоенным поставщиком услуг.

#### **5. Сообщения**

- 5.1 Новое сообщение
- 5.2 Входящие
- 5.3 Черновики
- 5.4 Исходящие
- 5.5 Отправленные
- 5.6. Прослушать голосовую почту
- 5.7 Инфо-сообщения
- 5.8 Шаблоны
- 5.9 Настройки

#### **6. Мои папки**

- 6.1 Изображения 6.2 Звуки
- 6.3 Видео
- 6.4 Другие
- 6.5 Игры и приложения

#### **7. Профили**

- 7.1 Общий
- 7.2 Тихий
- 7.3 Громкий
- 7.4 В самолете

#### **8. Контакты**

- 8.1 Поиск
- 8.2 Новый контакт
- 8.3 Быстрый набор
- 8.4 Группы
- 8.5 Копировать все
- 8.6 Удалить все
- 8.7 Настройки
- 8.8 Информация

#### **9. Настройки**

- 9.1 Дата и время
- 9.2 Язык
- 9.3 Дисплей
- 9.4 Избранное
- 9.5 Вызов
- 9.6 Безопасность
- 9.7 Соединения
- 9.8 Эконом. режим
- 9.9 Сброс настроек
- 9.0 Менеджер памяти

# **Краткая справка о функциях**

В данном разделе приводится краткое объяснение функций телефона.

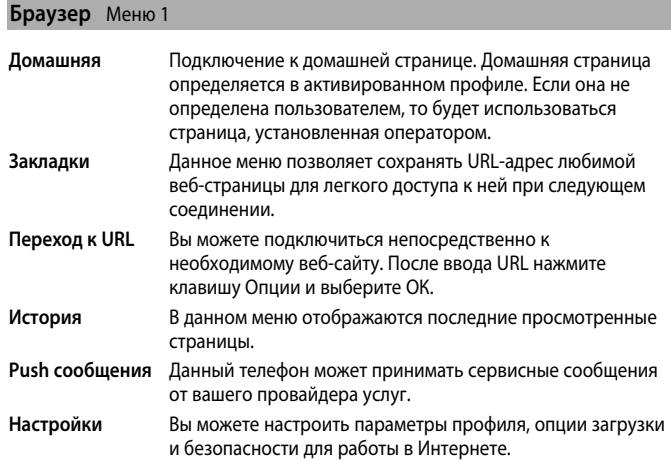

9

## **Вызовы** Меню 2

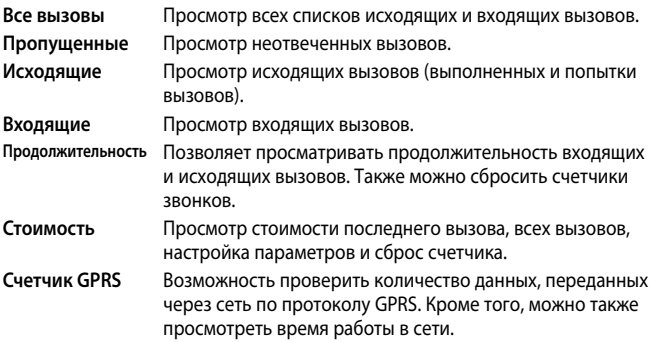

# **Инструменты** Меню 3

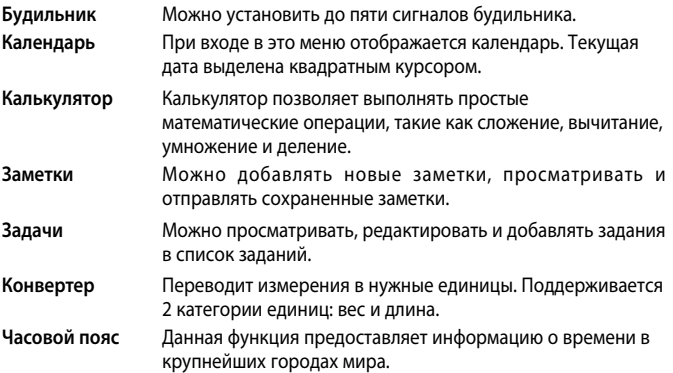

 $\overline{11}$ 

# **Мультимедиа** Меню 4

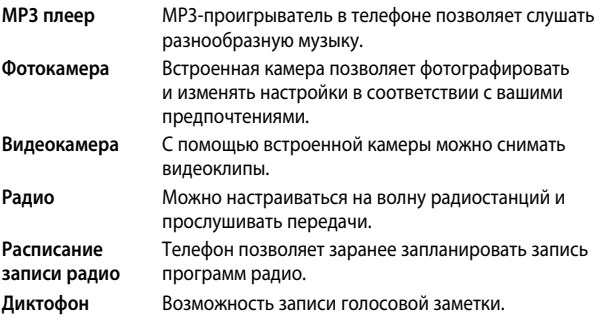

# **Сообщения** Меню 5

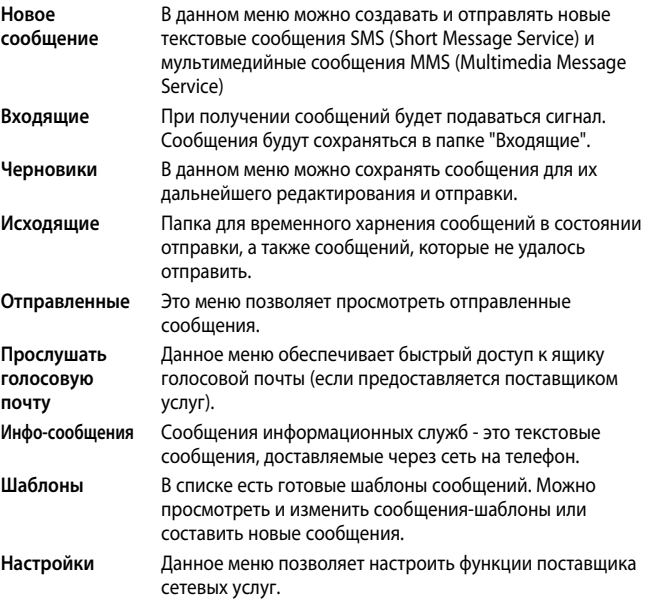

#### **Мои папки** Меню 6

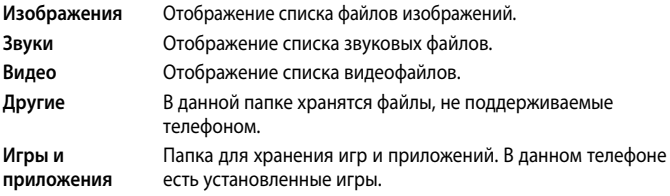

#### **Профили** Меню 7

В меню "Профили" можно отрегулировать сигналы вызовов и настроить их для определенных событий, режимов и групп номеров. Доступно четыре предустановленных профиля: Общий, Тихий, Громкий и Режим В самолете. Каждый профиль можно дополнительно настроить.

## **Контакты** Меню 8

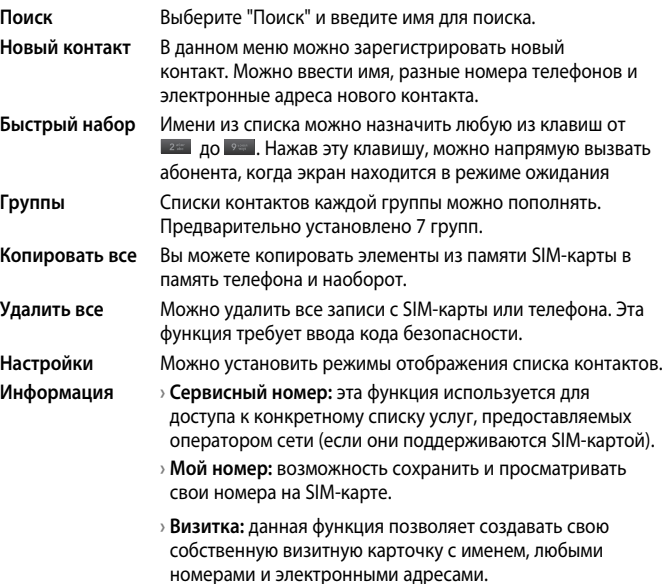

# **Настройки** Меню 9

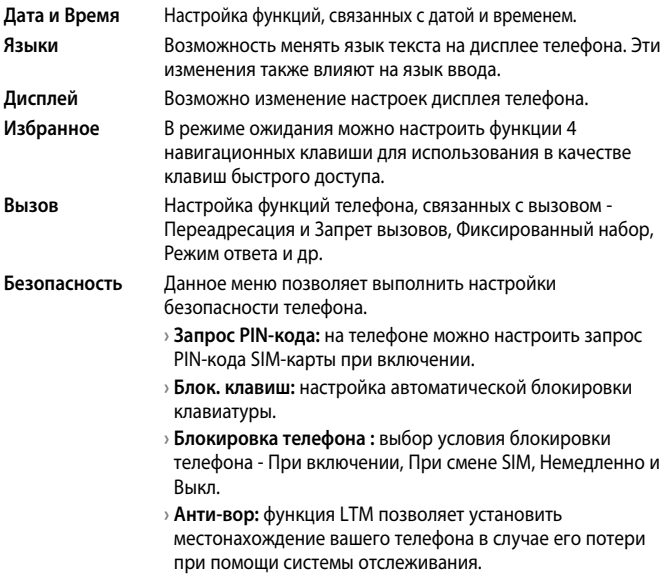

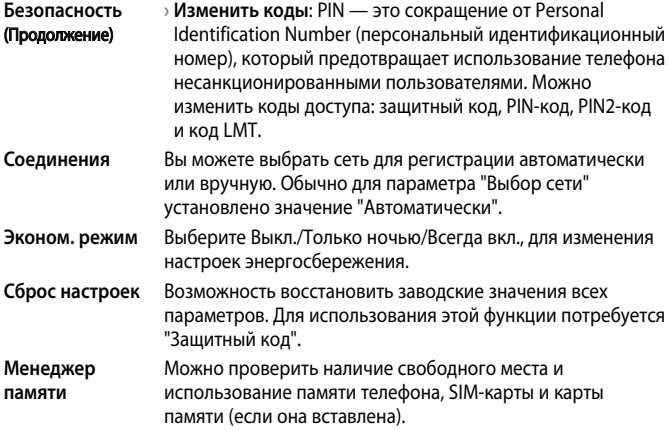

 $\overline{17}$ 

# ❏**Рекомендации по безопасной и эффективной эксплуатации**

Ознакомьтесь с несложными инструкциями. Несоблюдение данных рекомендаций может быть опасно для здоровья или противоречить законодательству. Подробная информация содержится в настоящем руководстве.

#### **Уведомление**

- **›** Для обеспечения безопасности используйте ТОЛЬКО указанные ОРИГИНАЛЬНЫЕ аккумуляторы и зарядные устройства.
- **›** Выключайте телефон, если этого требуют действующие правила, например в больницах, где он может негативно повлиять на работу медицинского оборудования.
- **›** Утилизацию аккумуляторов необходимо выполнять в соответствии с действующими правилами и законами.

#### **Уход и техническое обслуживание**

**ВНИМАНИЕ!** Пользуйтесь только одобренными для использования с данной моделью телефона аккумуляторами, зарядными устройствами и аксессуарами. Использование других аксессуаров может быть опасно для здоровья и может привести к аннулированию гарантии.

- **›** Не разбирайте телефон. При необходимости ремонта обратитесь к квалифицированному специалисту сервисного центра.
- **›** Телефон следует держать вдали от источников тепла, таких как радиаторы и плиты.
- **›** Для чистки поверхности используйте сухую ткань. (Не используйте растворители.)
- **›** Не храните телефон рядом с кредитными картами или проездными билетами; это может привести к порче информации на магнитных полосах.

#### **Электронные устройства**

**Все мобильные телефоны могут вызывать помехи, влияющие на работу других приборов.**

**›** Без разрешения не пользуйтесь мобильным телефоном рядом с медицинским оборудованием. Не кладите телефон рядом с электрокардиос тимулятором (т.е. в нагрудный карман).

#### **Безопасность на дороге**

**Ознакомьтесь с местными законами и правилами, регламентирующими использование мобильных телефонов в автомобиле.**

- **›** Не держите телефон в руке во время управления автомобилем.
- **›** По возможности пользуйтесь комплектом hands-free.
- **›** Сверните с дороги и припаркуйтесь, прежде чем позвонить или ответить на вызов.

### **Взрывные работы**

Не используйте телефон в местах проведения подрывных работ. Следите за ограничениями и всегда соблюдайте предписания и нормативы.

#### **Взрывоопасная атмосфера**

Не используйте телефон на бензоколонке. Не используйте телефон рядом с топливом или химическими веществами.

#### **В самолете**

**Устройства беспроводной связи могут вызывать помехи во время полета.**

**›** Перед посадкой на борт самолета мобильный телефон следует выключить.

#### **Меры предосторожности для защиты от детей**

Не оставляйте телефон в местах, доступных для детей. В телефоне имеются мелкие детали,

отсоединение и проглатывание которых может стать причиной удушья.

#### **Вызов экстренных служб**

Вызов экстренных служб может быть доступен не для всех сотовых сетей. Поэтому никогда не стоит полностью полагаться на телефон для вызова экстренных служб. За информацией обращайтесь к поставщику услуг.

#### **Сведения об аккумуляторе и уходе за ним**

**›** Перед подзарядкой не нужно полностью разряжать аккумулятор. В отличие от других аккумуляторных систем, в данном аккумуляторе отсутствует эффект памяти, способный сократить срок службы аккумулятора.

- **›** Используйте только аккумуляторы и зарядные устройства LG. Зарядные устройства LG разработаны для максимального продления срока службы аккумулятора.
- **›** Не разбирайте аккумулятор и не допускайте короткого замыкания его контактов.
- **›** Замените аккумулятор в случае значительного уменьшения периода его работы без подзарядки. Аккумулятор можно заряжать несколько сотен раз, прежде чем потребуется его замена.
- **›** Не подвергайте зарядное устройство воздействию прямых солнечных лучей, а также не пользуйтесь им в среде высокой влажности, например, в ванной комнате.
- **›** В случае установки неподходящей батареи возможен взрыв.
- **›** Батареи следует утилизировать в соответствии с инструкцией производителя.

#### **Воздействие радиочастотного излучения**

Информация о воздействии радиочастотного излучения и удельном коэффициенте поглощения (SAR)

Данная модель телефона, GB190, соответствует действующим требованиям безопасности по воздействию радиоволн. Данное требование включает в себя пределы безопасности, разработанные для обеспечения безопасности всех лиц, независимо от возраста и здоровья.

- **›** В рекомендациях по ограничению воздействия радиоволн используется единица измерения, известная как удельный коэффициент поглощения (Specific Absorption Rate) или SAR. Испытания на SAR проводятся на основе стандартизованного способа, заключающегося в работе телефона на самой высокой сертифицированной мощности во всех используемых частотных диапазонах.
- **›** Несмотря на то, что возможны разные уровни SAR для различных телефонов LG, все они соответствуют применимым рекомендациям по ограничению воздействия радиоволн.
- **›** Предел SAR, рекомендованный международной Комиссией по вопросам защиты от неионизирующего излучения (ICNIRP), составляет 2 Вт/кг, усредненные на десять (10) грамм ткани.
- **›** Наибольшее значение SAR для данной модели телефона, испытанной DASY4, при использовании непосредственно вблизи уха составляет 1.23 Вт/кг (10 г), при ношении на теле - 0.969 Вт/кг (10 г).
- **›** Сведения по данным SAR для жителей стран/регионов, которые приняли предел SAR, рекомендованный Институтом инженеров по электротехнике и электронике (IEEE) - 1,6 Вт/кг, усредненные на (1) грамм ткани. (например США, Канада, Австралия, Тайвань).

## ❏ **Технические данные**

#### **Общая**

**› Название изделия:** GB190

**› Система:** GSM 900 / DCS 1800

#### **Рабочая температура**

**› Макс.:** +55°C (эксплуатация) +45°C (зарядка) **› Мин.:** -10°C

#### **Информация об импортере**

1) Импортер в Россию : Общество с ограниченной ответственностью "ЛГ Электроникс РУС", 143100, Московская обл., Рузский район, г.Руза, ул.Солнцева,9

2) Импортер в Казахстан : LG Electronics in Almaty, Kazakhstan

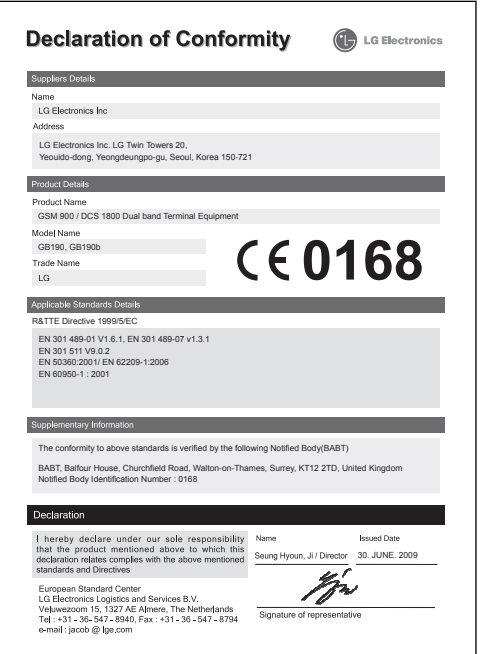

# **SGB190 Посібник користувача**

Даний посібник допоможе вам розібратись із функціями вашого нового телефону. Детальнішу інформацію можна знайти у посібнику користувача на доданому компакт-диску.

Деякий вміст даного посібника може відрізнятись від вашого телефону залежно від програмного забезпечення телефону або провайдера послуг.

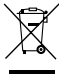

#### **Правила утилізації вашого старого апарата**

- 1 Якщо на приладі знаходиться ця наклейка з зображенням ящика для сміття, це означає, що даний прилад підпадає під дію Європейської Директиви 2002/96/EC.
- 2 Усі електричні та електронні вироби забороняється утилізувати на смітниках для побутового сміття; вони повинні утилізуватись тільки у спеціальних місцях, визначених урядом або місцевою владою.
- 3 Правильна утилізація вашого старого апарата дозволить уникнути ймовірного негативного впливу на довкілля та здоров'я людей.
- 4 За детальнішою інформацією щодо утилізації вашого старого апарата зверніться у міську раду, службу вивозу сміття або в магазин, де був придбаний даний апарат.

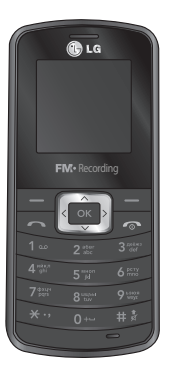

## **Встановлення SIM-карти та акумулятора телефону**

#### **Встановлення SIM-карти**

Придбавши SIM-карту оператора мобільного зв'язку, ви отримуєте разом із нею всю супутню інформацію, зокрема PIN-код та інформацію про додаткові послуги.

**Важливо!**

**›** SIM-карту та її контакти можна легко пошкодити внаслідок згинання або тертя, тому будьте обережними під час вставляння або виймання карти. Зберігайте всі SIM-карти у місцях, недосяжних для дітей.

**›** Цей телефон не підтримує USIM.

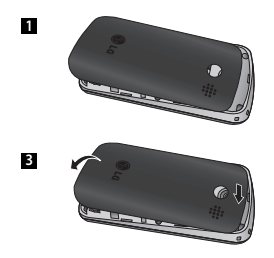

#### **Малюнки**

- Відкрийте кришку акумулятора **1**
- Вставте SIM-карту **2**
- Закрийте кришку акумулятора **3**
- Зарядіть акумулятор **4**

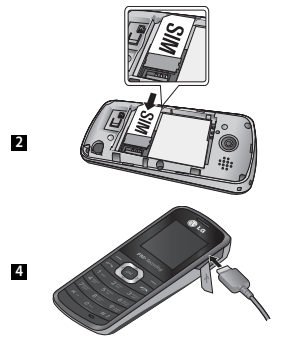

Повністю зарядіть акумулятор перед першим використанням.

# **Деталі телефону**

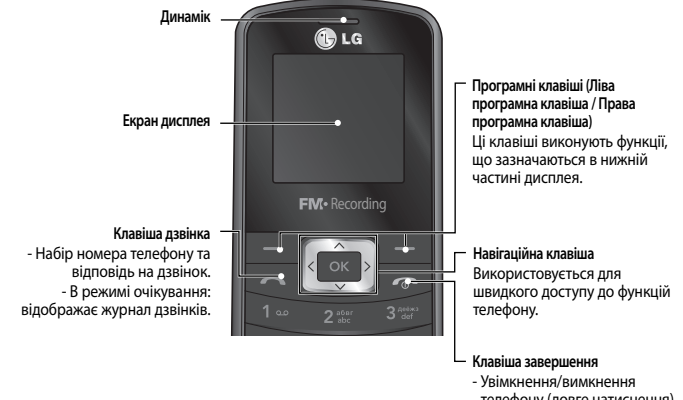

- телефону (довге натиснення) - Завершення або відхилення
- дзвінка.

## **Увімкнення та вимкнення телефону**

**1.** Натисніть та утримуйте клавішу завершення, доки не увімкнеться живлення.

**2.** Натисніть та утримуйте клавішу завершення, доки не вимкнеться живлення.

# **Здійснення дзвінка**

- **1.** Введіть номер телефону разом з міжміським кодом.
- **2.** Натисніть клавішу **вали на дейтеле**фонувати на цей номер.
- **3.** Шоб завершити дзвінок, натисніть клавішу **«Парава праву програмну клавішу.**

# **Здійснення міжнародного дзвінка**

- 1. Натисніть та утримуйте клавішу **повед щоб ввести міжнародний префікс.** Значок "+" автоматично вибирає код міжнародного доступу.
- **2.** Введіть код країни, міжміський код та номер телефону.
- **3**. Натисніть клавішу [ДЗВІНОК], щоб зателефонувати на цей номер.

# **Відповідь на дзвінок**

- **1.** Під час отримання виклику телефон дзвонить, і на екрані блимає піктограма телефону.
- **2.** Якщо вибрано режим відповіді будь-якою клавішею, тоді на дзвінок можна відповісти, натиснувши будь-яку клавішу, окрім  $\blacksquare$ .
- **3.** Щоб завершити дзвінок, натисніть клавішу **...**

# **Введення тексту**

Буквено-цифрові символи можна вводити за допомогою клавіатури телефону. Режим вводу тексту можна змінити, натиснувши клавішу.

### **Режим Т9**

Режим предикативного введення тексту T9 дозволяє легко вводити слова із мінімальною кількістю натиснень клавіш. Із натисненням кожної клавіші телефон відображає наступні букви слова, пропонуючи варіанти на базі вбудованого словника. Ви можете також додавати нові слова у словник. Із додаванням нових символів слово змінюється, відображаючи найімовірніший варіант, запропонований словником.

### **Режим ABC**

Цей режим дозволяє вводити слова, натискаючи клавіші з відповідними літерами один, два, три або чотири рази, доки не відобразиться потрібна літера.

## **Режим 123 (Цифровий режим)**

Числа можна вводити, один раз натискаючи на клавішу з потрібною цифрою.

#### **Режим символів**

За допомогою режиму символів можна вводити різноманітні спеціальні символи. Щоб ввести символ, виберіть Параметри  $\rightarrow$  Вставити  $\rightarrow$  Символ. За допомогою навігаційних та цифрових клавіш виберіть потрібний символ і натисніть клавішу OK.

# **Memo**

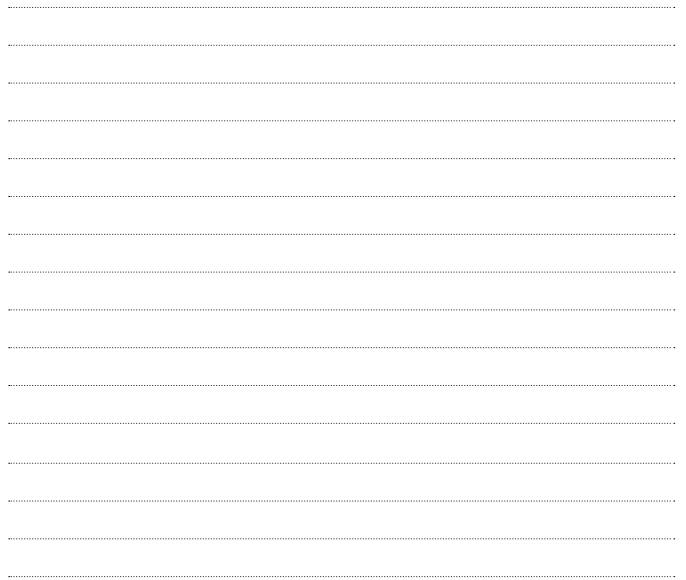

# **GB190** Қолданушы нұсқаушасы

Мануалдағы кейбір қолданбалар нұсқа мен қызмет операторына байланысты телефоннан өзгеше болуы мүмкін.

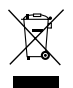

#### **Ескі заттарды жою**

1 Егер урна белгісі сызылған болса, онда ол Еуропалық Директивамен 2002/96/EC жабылған.

- 2 Барлық электрлі жəне электронды бұйымдар арнайы өкімет белгілеген жерде жойылу керек.
- 3 Ескі құрылғыны дұрыс жою қоршаған ортаны ластау мен адам денсаулығына зиын індеттен сақтайды.
- 4 Ескі құрылғыны қалай жоюды білгіңіз келсе, қалаңыздағы жоюмен айналысатын компанияға немесе бұйым сатып алған жерге жолығыңыз.

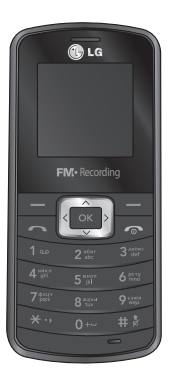

## SIM картасын жəне телефон батареясын салу

#### SIM картасын салу

Ұялы желіге жазылған кезде, сізге PIN коды, кез келген қолануға болатын қосымша қызметтер мен т.б. сияқты жазылу деректері жүктелген алынбалы SIM картасы беріледі.

#### **Маңызды!**

**›** Алынбалы SIM картасы мен оның түйіспелері сызылып немесе майысып, оңай зақымдануы мүмкін, сондықтан картаны ұстаған, салған немесе шығарған кезде абайлаңыз. SIM карталарының барлығын балалардың қолы жетпейтін жерде ұстаңыз.

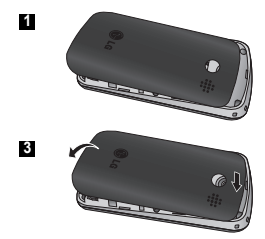

**›** Бұл телефон USIM картасын қолдамайды.

## **Суреттер**

- Батарея қақпағын ашыңыз **1**
- SIM картасын салыңыз **2**
- Батарея қақпағын жабыңыз **3**
- Батареяны зарядтаңыз **4**

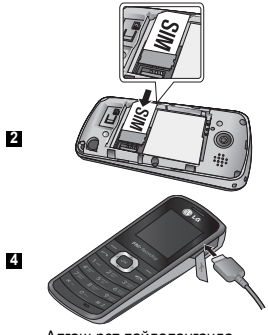

Алғаш рет пайдаланғанда, батареяны толық зарядтаңыз.

# **Телефонның құрамдас бөліктері**

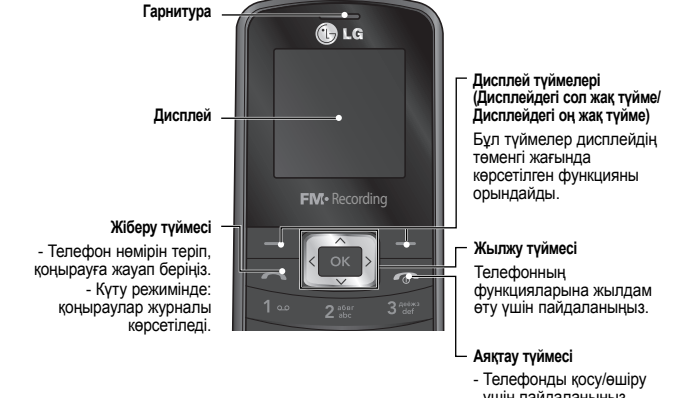

- үшін пайдаланыңыз (басып тұрыңыз)
- Қоңырауды аяқтау немесе қабылдамау үшін пайдаланыңыз.

# **Телефонды қосу немесе өшіру**

- **1.** Телефон қосылғанға дейін Аяқтау түймесін басып тұрыңыз.
- **2.** Телефон өшкенге дейін Аяқтау түймесін басып тұрыңыз.

# **Қоңырау шалу**

- **1.** Телефон кодымен бірге телефон нөмірін теріңіз.
- **2.** Қоңырау шалу үшін **тей** түймесін басыңыз.
- **3.** Қоңырауды аяқтау үшін түймесін немесе оң жақ дисплей түймесін басыңыз.

# **Халықаралық қоңырау шалу**

- **1.** Халықаралық префиксті қосу үшін түймесін басып тұрыңыз. «+» таңбасы автоматты түрде халықаралық желіге шығу кодын таңдайды.
- **2.** Мемлекет кодын, телефон кодын жəне телефон нөмірін теріңіз.
- **3**. Телефон нөміріне қоңырау шалу үшін [жіберу] түймесін басыңыз.

# **Қоңырау қабылдау**

- **1.** Қоңырау келгенде телефон шырылдап, дисплейде телефонның жыпылықтаған белгішесі көрсетіледі.
- **2.** Кез келген түймемен жауап беру режимі таңдалған болса, түймесінен басқа кез келген түймені басып, қоңырауды қабылдауға болады.
- **3.** Қоңырауды аяқтау үшін түймесін басыңыз.

# **Мəтінді теру**

Телефон пернетақтасын пайдаланып сан мен əріптік таңбаларды теруге болады. Түймені басып, мəтінді енгізу режимін өзгертіңіз.

# **T9 режимі**

T9 болжаулы мəтін енгізу режимі түймелерді аз басып, сөздерді теруді жеңілдетеді. Əр түймені басқан сайын, телефон ішке орнатылған сөздіктен теріліп жатыр деп болжанатын таңбаларды көрсете бастайды. Сөздікке жаңа сөздері қосуға болады. Жаңа сөздер қосылған сайын сөз өзгеріп тұрады да, сөздіктегі ең қолайлы нұсқа таңдалады.

# **ABC режимі**

Бұл режим керекті əріппен белгіленген түймені бір, екі, үш немесе төрт рет басып, əріптерді теруге мүмкіндік береді.

# **123 режимі (Сандар режимі)**

Əр сан үшін түймені бір рет басып, сандарды теріңіз.

# **Таңба режимі**

Таңба режимі əр түрлі таңбалар мен арнайы белгілерді теруге мүмкіндік береді. Таңбаны теру үшін Опциялар  $\rightarrow$  Енгізу  $\rightarrow$  Таңба пәрменін таңдаңыз. Жылжу жəне сан түймелерінің көмегімен қажетті таңбаны таңдаңыз да, ОК түймесін басыңыз.

# **Memo**

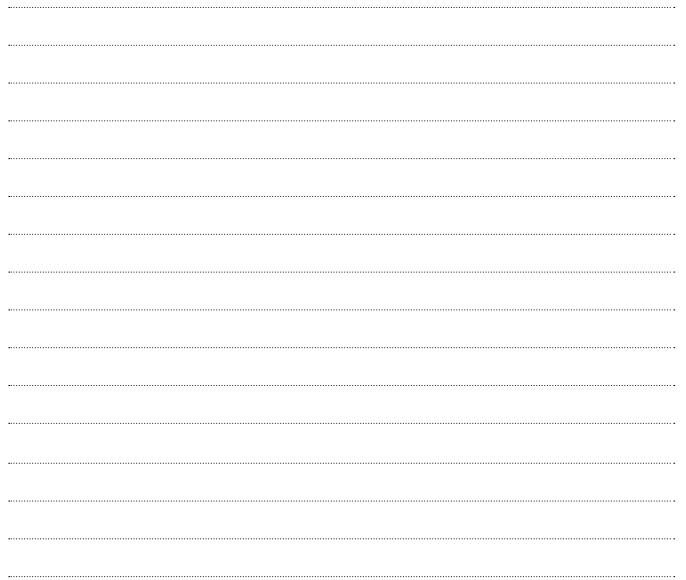

# **SGB190 | Quick Reference Guide**

Some of the contents in this manual may differ from your phone depending on the software of the phone or your service provider.

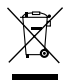

#### **Disposal of your old appliance**

- 1 When this crossed-out wheeled bin symbol is attached to a product it means the product is covered by the European Directive 2002/96/EC.
- 2 All electrical and electronic products should be disposed of separately from the municipal waste stream via designated collection facilities appointed by the government or the local authorities.
- 3 The correct disposal of your old appliance will help prevent potential negative consequences for the environment and human health.
- 4 For more detailed information about disposal of your old appliance, please contact your city offi ce, waste disposal service or the shop where you purchased the product.

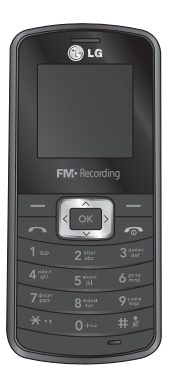

## **Installing the SIM card and the handset battery**

## **Installing the SIM Card**

When you subscribe to a cellular network, you are provided with a plug-in SIM card loaded with your subscription details, such as your PIN, any optional services available and many others.

#### **Important!**

**›** The plug-in SIM card and its contacts can be easily damaged by scratches or bending, so be careful when handling, inserting or removing the card. Keep all SIM cards out of the reach of small children.

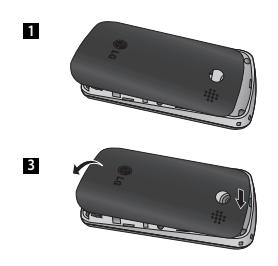

**›** USIM is not supported in this phone.

#### **Illustrations**

- **1** Open the battery cover
- **2** Insert your SIM card
- Close battery cover **3**
- Charge your battery **4**

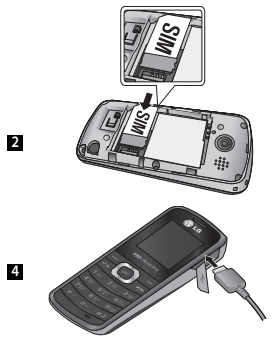

Fully charge the battery before using it for the first time.

# **Phone Components**

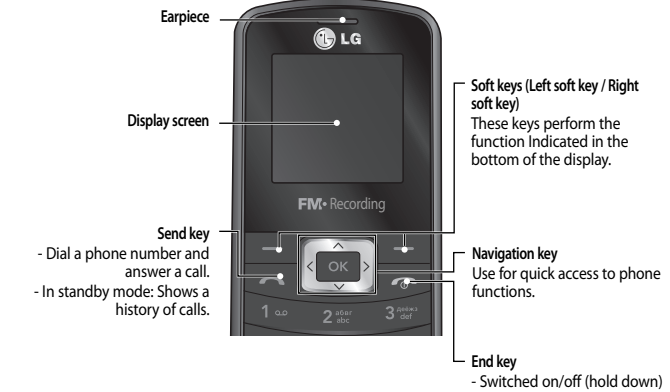

- End or reject a call.

# **Turning Your Phone On and Off**

- **1.** Press and hold the End key until the power comes on.
- **2.** Press and hold the End key until the power goes off.

# **Making a Call**

- **1.** Enter a phone number including the area code.
- **2.** Press the **key** to call the number.
- **3.** To end the call, press the **Readler Section** key or the right soft key.

# **Making an international call**

- **1.** Press and hold the **Key for the international prefix.** The '+' character automatically selects the international access code.
- **2.** Enter the country code, area code, and the phone number.
- **3**. Press **[Send]** key to call the number.

# **Answering a Call**

- **1.** When you receive a call, the phone rings and the flashing phone icon appears on the screen.
- **2.** If the Any key has been set as the answer mode, any key press will answer a call except for the  $\blacksquare$  key.
- **3.** To end the call, press the **Read** key.

# **Entering Text**

You can enter alphanumeric characters by using the phone's keypad. Change the text input mode by pressing the key.

## **T9 Mode**

The T9 predictive text input mode lets you enter words easily with a minimum number of key presses. As you press each key, the phone begins to display the characters that it thinks you are typing based on the built-in dictionary. You can also add new words in the dictionary. As new words are added, the word changes to reflect the most likely candidate from the dictionary.

# **ABC Mode**

This mode allows you to enter letters by pressing the key labeled with the required letter once, twice, three or four times until the letter is displayed.

# **123 Mode (Numbers Mode)**

Type numbers using one keystroke per number.

# **Symbol Mode**

The symbol mode enables you to enter various symbols or special characters. To enter a symbol, select Options  $\rightarrow$  Insert  $\rightarrow$  Symbol. Use the navigation and numeric keys to select the desired symbol and press the OK key.

# **Memo**

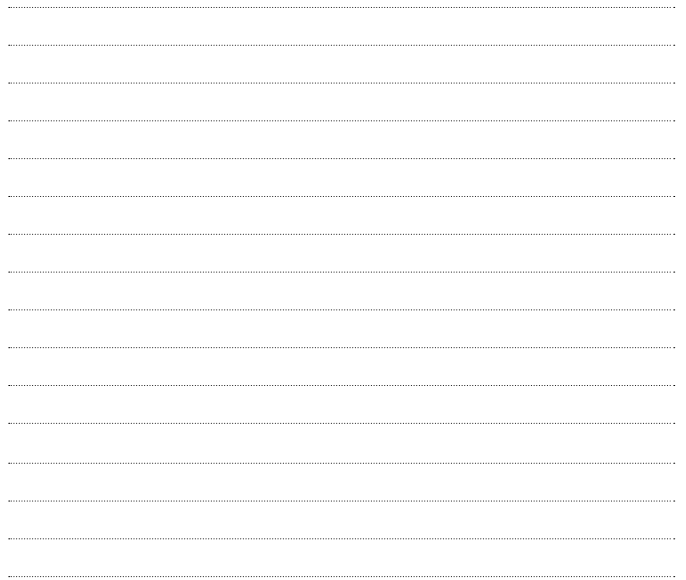